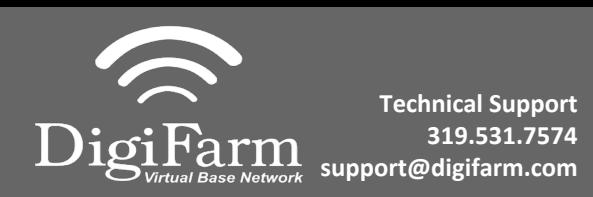

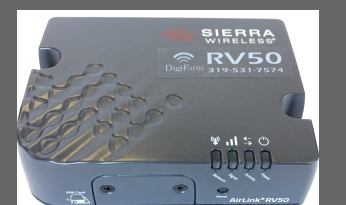

## AGCO NT03 Display Setup

## For:

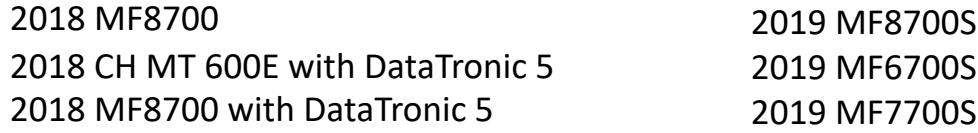

1 Install the RV50 cable & AGCO adapter. This connection is located on top of the roof in the compartment below the GPS receiver.

## 2 On-screen configuration:

From the Home screen, swipe right or left to the Map page; then tap on the map to view the side menu;

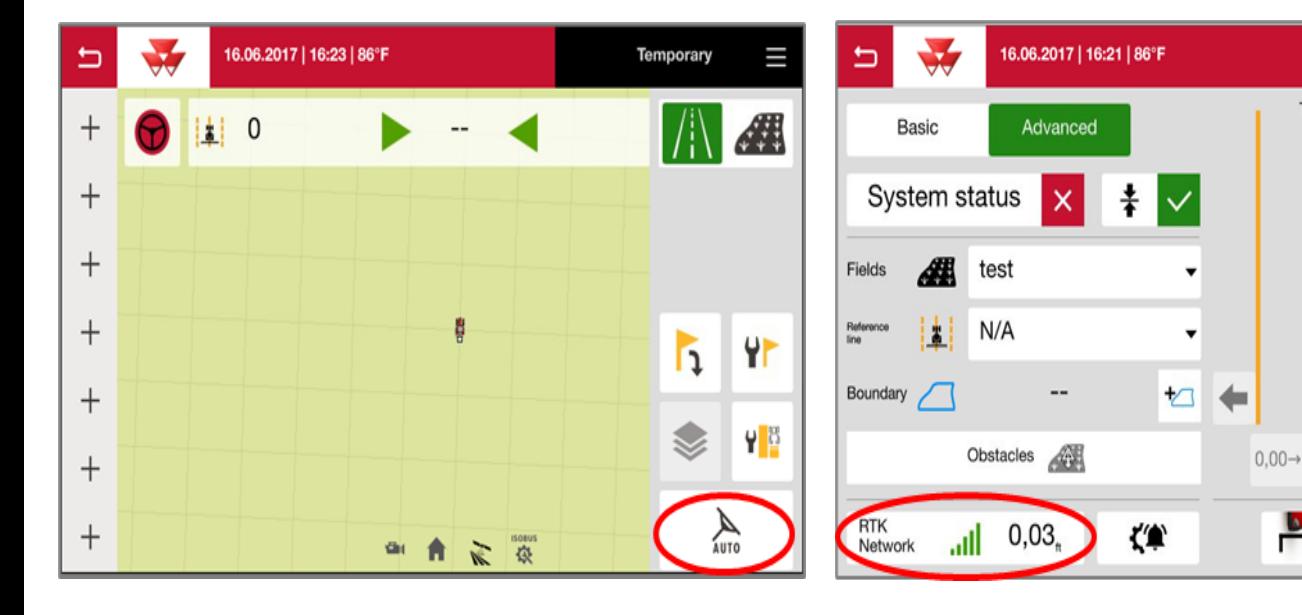

then select the Auto icon; then select the Corrections icon in the Bottom Left

Temporary

ł

A

 $\boxtimes$ 

Transverse error

30.00

**A PM A** 

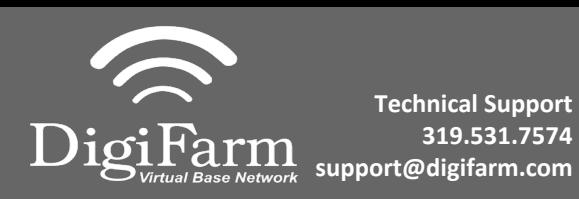

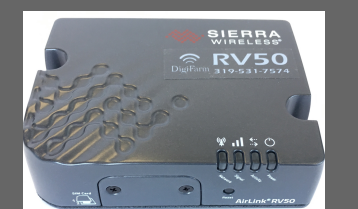

3 Set the Signal Type to "RTK network"; Modem Type to "External modem"; Transmission speed to match RV50 Baud Rate (38400); Parity to "none"; & Signal format to "RTCM 3.1"

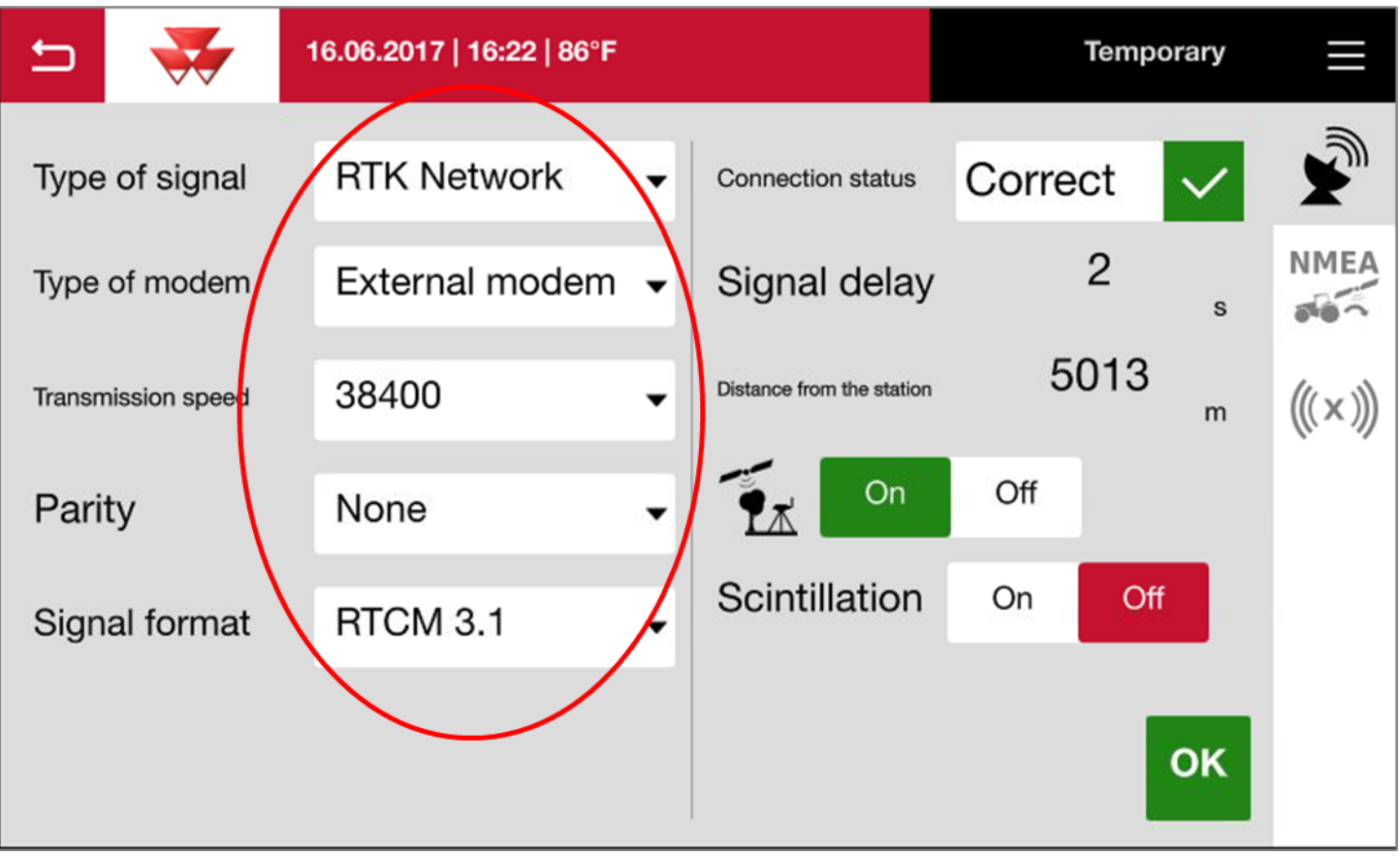